## Individuelle Prüfungsaufgabe mit Moodle

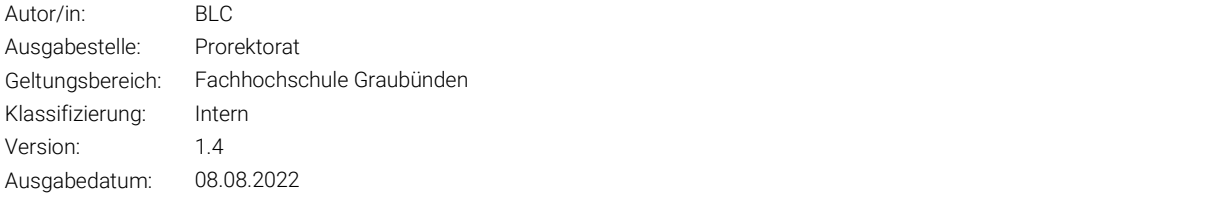

Hier wird erklärt, wie Sie individuelle Prüfungsaufgaben mithilfe Moodle Test/Aufgabe erstellen können. Diese Anleitung ist für Lehrpersonen gedacht, die schon mehrere Prüfungsversionen (z.B. als PDFs) haben.

## 1 Moodle Test

Die 'Zufallsfrage' ist die Hauptfunktion im Moodle Test für individuelle Prüfungsaufgaben.

Eine Zufallsfrage wählt je Studierende/r zufällig eine Frage aus einem Fragenpool mit mehreren Fragen aus.

Bei einer Zufallsfrage gibt es – wie der Name schon sagt - aber keine Garantie, dass alle Fragen gleichmässig auf die Studierenden verteilt werden. Es kann passieren, dass eine Prüfungsversion mehrere Studierende erhalten und manche Prüfungsversionen/-aufgaben niemand erhält.

Die genaue Anleitung für das Anlegen eines Fragenpool/Zufallsfrage finden Sie hier.

Damit Sie Ihre Prüfungsdokumente für den Test benutzen können, laden Sie zunächst die Prüfungen einzeln auf Ihren Moodle Kurs hoch. Danach müssen Sie diese Dateien verbergen (1.) und verfügbar (2.) machen. So ist die Datei nur noch über einen Link zugänglich und im Kurs unsichtbar:

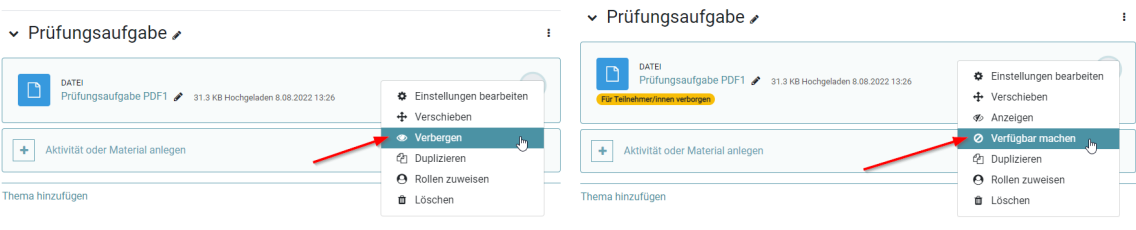

Die Sichtbarkeit kann auch über «Weitere Einstellungen» beim Hinzufügen (bzw. in den Einstellungen) der Datei festgelegt werden:

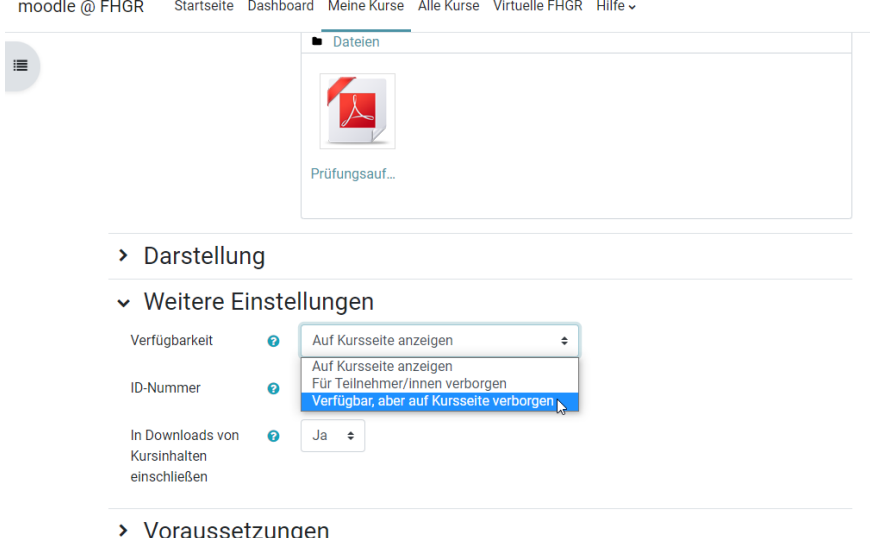

Jetzt können Sie Ihre Test-Aktivität und den Fragenpool/ Fragenkategorie erstellen. Innerhalb der neu erstellten Fragenkategorie können Sie neue Fragen erstellen.

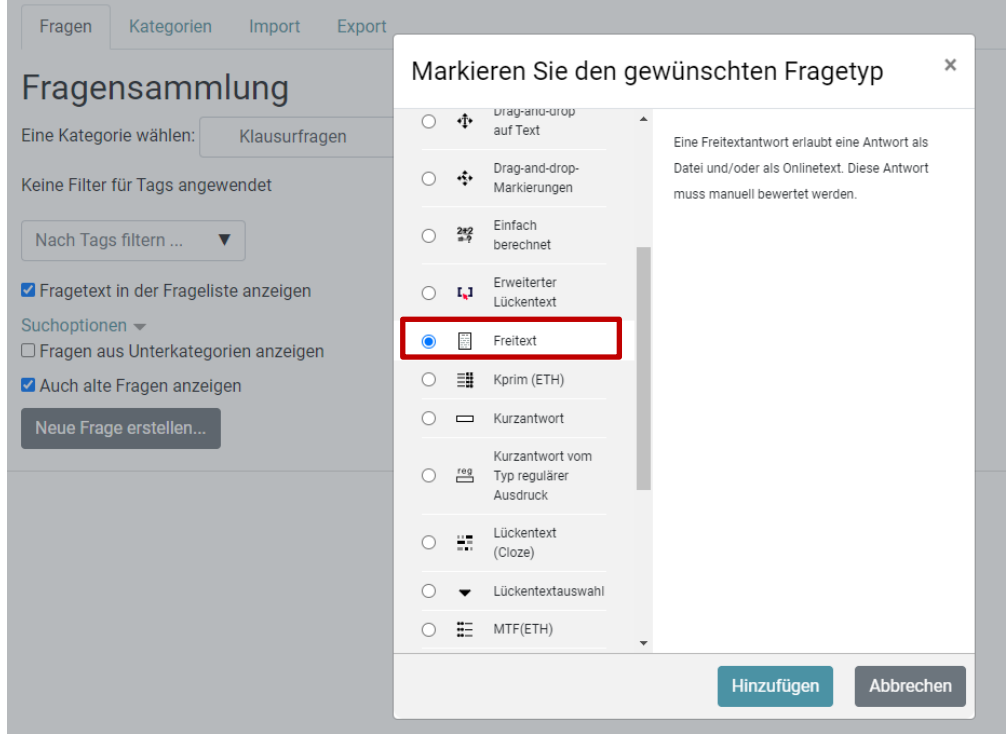

Freitext-Fragen werden hierfür empfohlen. Bei der Freitext-Frage können die Studierenden ihre Lösungen hochladen/abgeben.

Es sollten gleich viele Freitext-Fragen erstellt werden wie die Anzahl der Prüfungsdokumente, welche Sie zuvor im Moodle-Kurs hochgeladen hatten.

Im Fragetext können Sie den Link je einer der hochgeladenen Prüfungsdateien hinzufügen (inkl. Haken: in neuem Fenster öffnen).

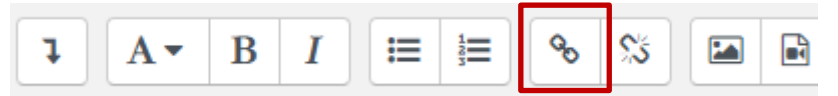

Bei den Antwortoptionen können Sie die folgende Einstellung verwenden und speichern:

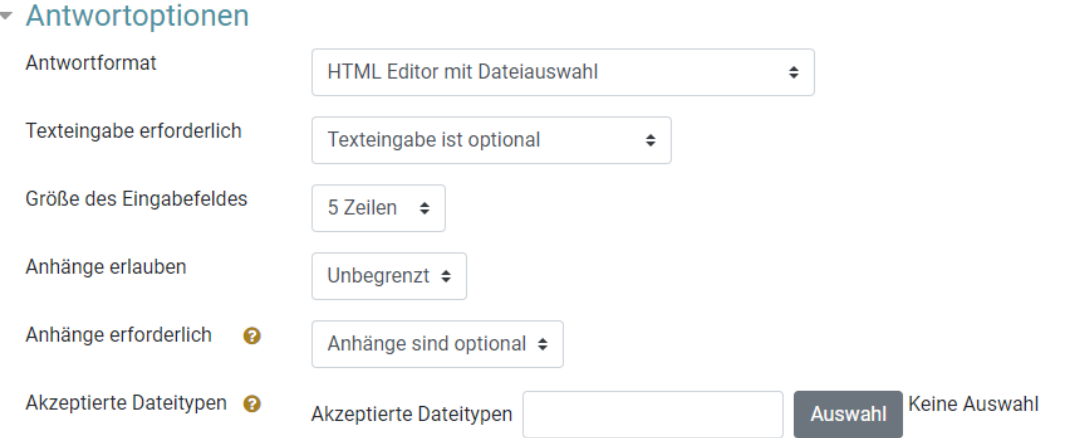

Optional: Hier können Sie die «Akzeptierte Dateitypen» auch einstellen, wenn Sie z.B. nur PDF-Dateien akzeptieren wollen.

Standard maximal Grösse für eine Datei im Moodle ist 250MB.

Wenn die Fragen erstellt sind, können Sie Ihre Test- /Quiz-Aktivität wieder öffnen. Wählen Sie dann die Option Testinhalt bearbeiten.

Im Test können Sie dann eine Zufallsfrage aus der Fragenkategorie hinzufügen. So erhält jede/r Studierende zufällig eine andere Prüfungsaufgabe.

## 2 Moodle Aufgabe

Bei der Moodle Aufgabe gibt es leider keine Standard Funktion wie die Zufallsfrage, aber mithilfe der 'Voraussetzungs-Funktion' im Moodle können Sie individuelle Aufgaben definieren.

Das Grundstruktur für die individuelle Aufgabe sieht dann so aus:

## Prüfungsaufgabe

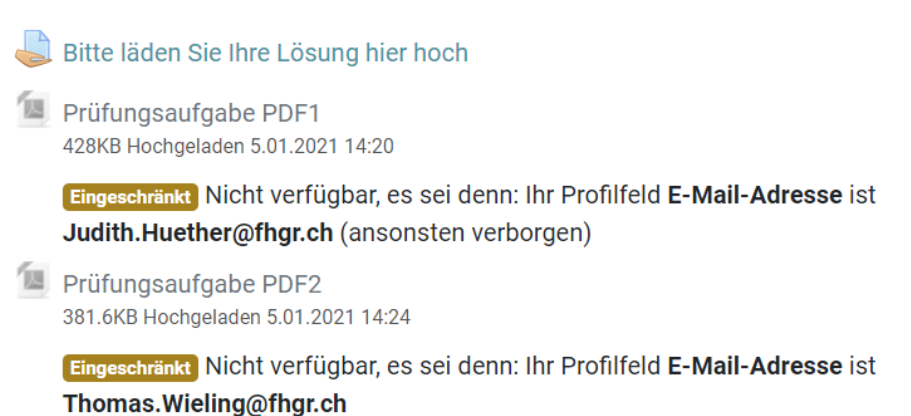

Die Aktivität Aufgabe funktioniert hier sozusagen als Abgabeordner, wo Studierende ihre Lösungen hochladen können. Es braucht dafür keine spezielle Einstellung ausser die Standard Zeit- und Datei-Einstellungen.

Die Aufgaben/Prüfungsfragen können Sie individuell als PDF oder als anderes Dateiformat hochladen. Hier können Sie Mithilfe der Voraussetzung alles so einstellen, dass nur bestimmte Studierende oder eine bestimmte Gruppe diese Aufgabe sehen kann.

Hier z.B. nur Thomas Wieling kann die Prüfungsaufgabe PDF2 sehen und herunterladen.

Diese 'Voraussetzungs-Einstellung' finden Sie über «Einstellungen bearbeiten» über das Mini-Menu mit drei Punkten bei der jeweiligen Datei:

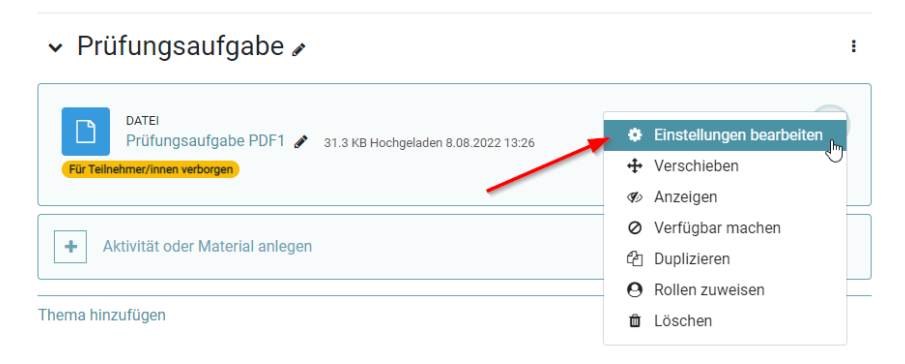

Bei den Voraussetzungen können Sie eine neue Voraussetzung definieren.

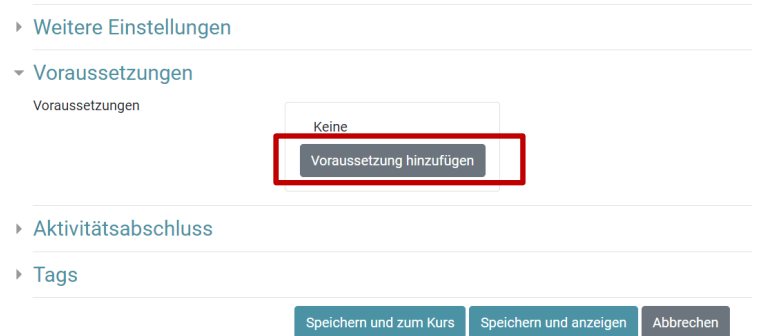

Danach können Sie unterschiedliche Voraussetzungen auswählen. Wählen Sie 'E-Mailadresse'. Gruppe ist empfohlen, wenn Sie eine Datei mehreren Studierenden zuteilen und Nutzerprofil, wenn Sie eine Datei für eine/n Studierende/n zuteilen wollen.

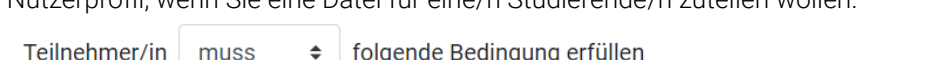

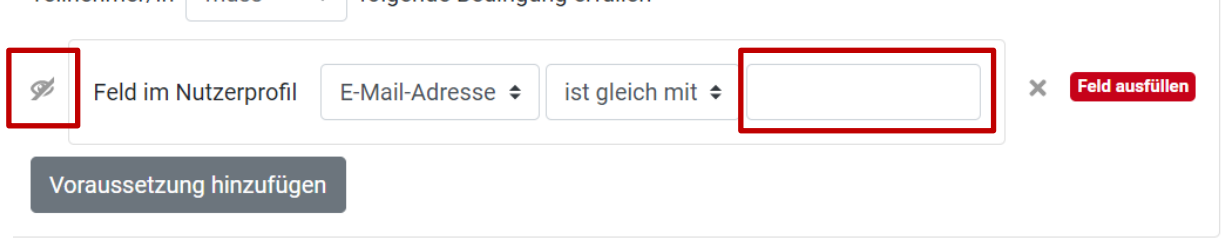

Das Augensymbol sollte durchgestrichen sein, damit die anderen Studierenden (mit anderer Mailadresse) nicht auf diese Datei zugreifen können.

Bei Fragen hilft das BLC gerne: blc@fhgr.ch.